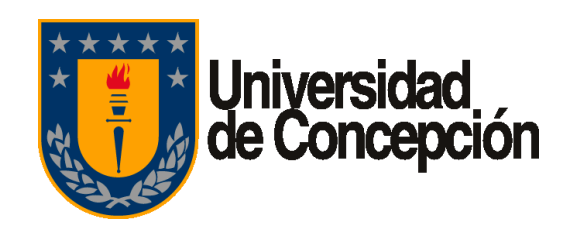

Revisión: Borrador

Vigencia: 02 de enero de 2020

Página 1 de 17

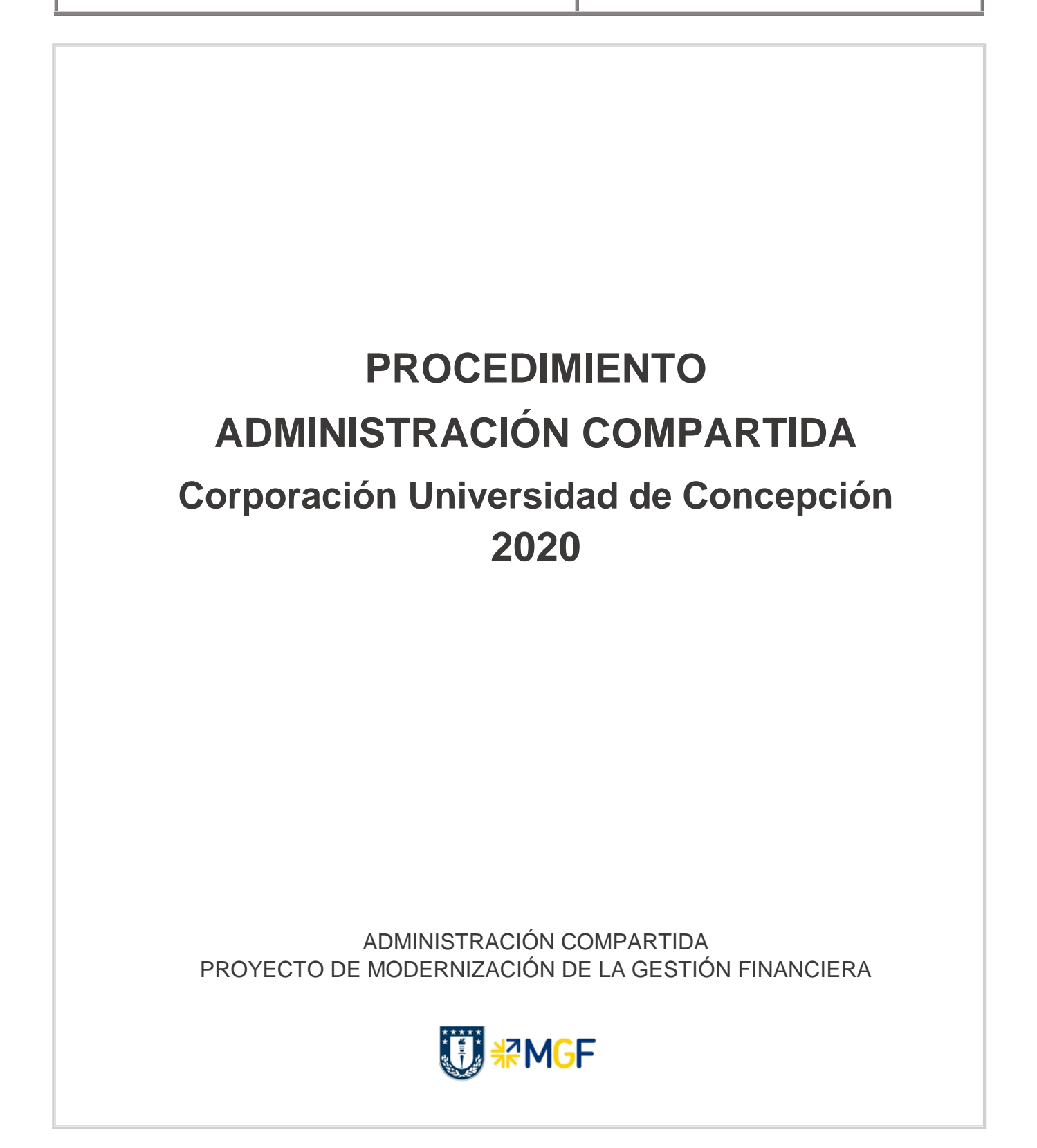

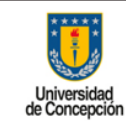

**Área:** Administración Compartida

# **ÍNDICE DE CONTENIDOS**

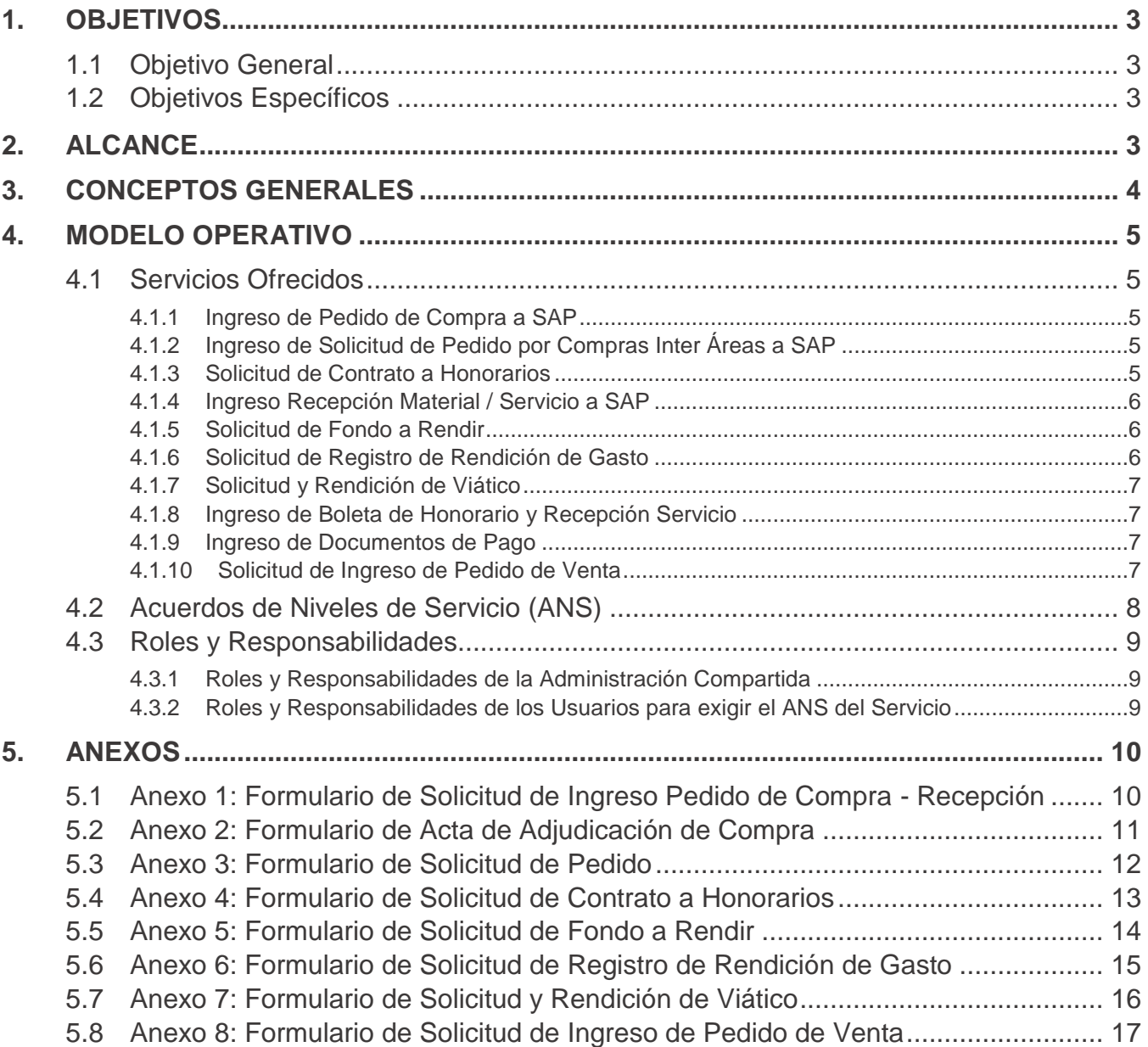

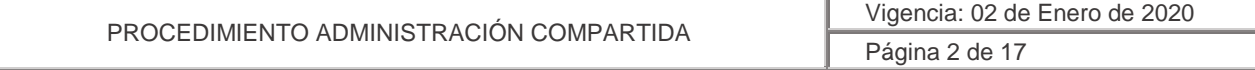

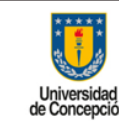

**Área:** Administración Compartida

### <span id="page-2-1"></span><span id="page-2-0"></span>**1. OBJETIVOS**

### 1.1 Objetivo General

Prestar soporte administrativo, financiero y contable a las reparticiones dependientes de Rectoría y a la Vicerrectoría de Asuntos Económicos y Administrativos (VRAEA) que no poseen estructura propia con acceso a la herramienta SAP, resguardando así la correcta oposición de funciones.

Se extenderá el servicio de soporte a aquellas reparticiones u organismos universitarios que, por razones de fuerza mayor, carezcan de su estructura administrativa contable por períodos determinados.

### 1.2 Objetivos Específicos

<span id="page-2-2"></span> Proveer Servicios de soporte administrativo contable en la herramienta SAP, de carácter confiable y oportuno, para garantizar el continuo funcionamiento operativo de la repartición, organismo o facultad.

# <span id="page-2-3"></span>**2. ALCANCE**

El presente procedimiento es válido para toda repartición dependiente de Rectoría y VRAEA que soliciten cualquiera de los servicios otorgados por el Servicio de Administración Compartida.

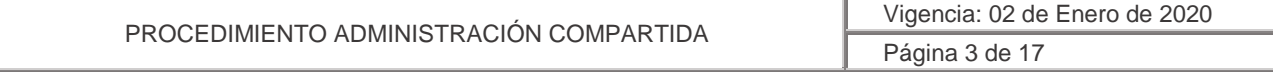

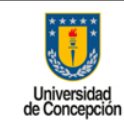

**Área:** Administración Compartida

# <span id="page-3-0"></span>**3. CONCEPTOS GENERALES**

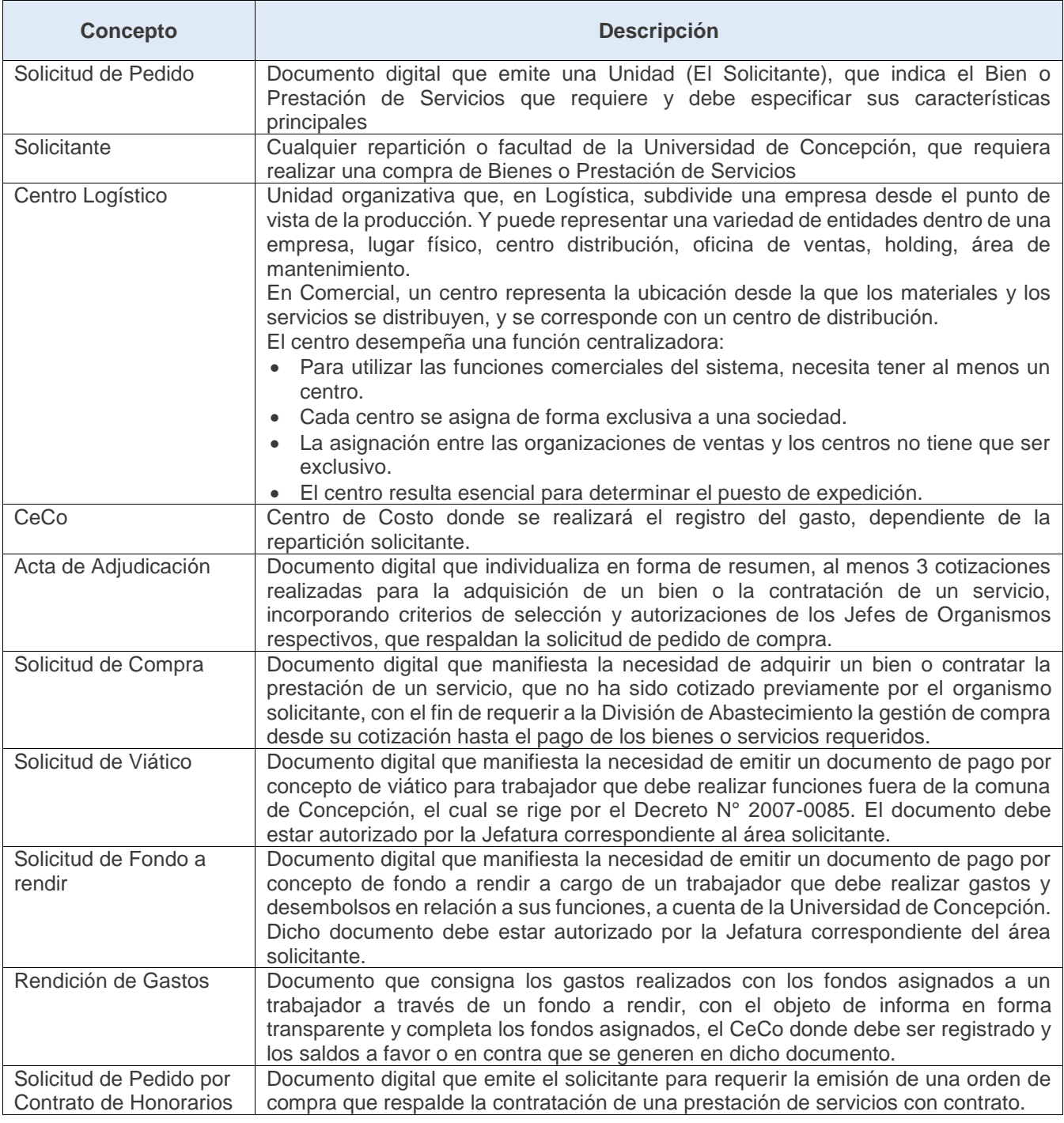

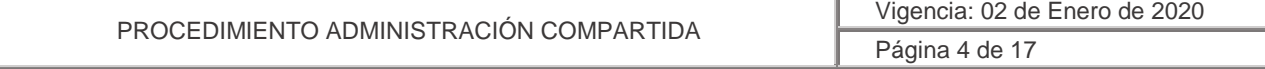

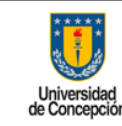

**Área:** Administración Compartida

# <span id="page-4-0"></span>**4. MODELO OPERATIVO**

La Administración será el responsable de realizare las actividades relacionadas al ambiente administrativos, financiero y contable en la herramienta SAP. Las actividades que no impliquen el uso de la herramienta serán de responsabilidad de cada organismo y en caso que se requiriera por ejemplo el servicio de compra de material o servicio desde su cotización, esto debe ser solicitado al Centro de Servicio Compartido (CSC) de Compras Corporativas.

### <span id="page-4-1"></span>4.1 Servicios Ofrecidos

### **4.1.1 Ingreso de Pedido de Compra a SAP**

<span id="page-4-2"></span>Por requerimiento de la repartición solicitante se ingresará en SAP el Pedido de Compra cuando el usuario haya realizado al menos 3 cotizaciones y adjudicado la compra a uno de los oferentes, basado en uno o más de los criterios de selección predefinidos (costo, plazo, calidad, etc.). Es decir, la emisión de la solicitud de pedido es resolutiva por criterio de la repartición solicitante y autorizada por la Jefatura del área respectiva con su firma en el Acta de Adjudicación de Compra.

La solicitud de ingreso de Pedido de Compra, deberá ser solicitada a través del *Formulario de Solicitud de Ingreso de Pedido de Compra - Recepción* (Anexo 1), junto con el *Formulario de Acta de Adjudicación de Compra* (Anexo 2) firmado, que se obtienen en la plataforma *Portal de Ayuda MGF,* los cuales deben ser enviado la casilla correspondiente ahí indicada.

# **4.1.2 Ingreso de Solicitud de Pedido por Compras Inter Áreas a SAP**

<span id="page-4-3"></span>Por requerimiento de la Repartición usuaria se ingresará en SAP "Solicitud de Pedido" para las compras de bienes o servicios realizadas a otras reparticiones de la Universidad de Concepción. La emisión de la solicitud de pedido debe estar autorizada por la Jefatura del área respectiva. Sólo con esta autorización se realizará la liberación del pedido solicitado.

La solicitud de ingreso de Solicitud de Pedido por Compras Inter Áreas a SAP, deberá ser solicitada a través del *Formulario de Solicitud de Pedido* (Anexo 3) que se obtiene en la plataforma *Portal de Ayuda MGF,* los cuales deben ser enviado la casilla correspondiente ahí indicada.

#### **4.1.3 Solicitud de Contrato a Honorarios**

<span id="page-4-4"></span>La repartición solicitante emitirá una Solicitud de Contrato a Honorarios cuando requiera la contratación de un profesional con esta modalidad de contrato.

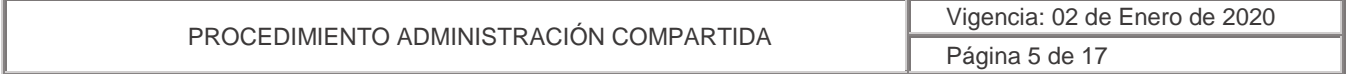

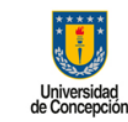

**Área:** Administración Compartida

La Solicitud de Contrato, deberá ser solicitada a través del *Formulario de Solicitud de Contrato a Honorarios* (Anexo 4) que se obtiene en la plataforma *Portal de Ayuda MGF*, el cual debe ser enviado a la casilla correspondiente ahí indicada. El pedido de compra resultante de este proceso debe ser incorporado en la solicitud de IPC a Dirección de Personal.

# **4.1.4 Ingreso Recepción Material / Servicio a SAP**

<span id="page-5-0"></span>La repartición solicitante ha recibido conforme el bien o servicio requerido, originado en uno de los procesos anteriores, para lo cual deberá informar a la Administración Compartida su conformidad para que este último gestione en SAP la recepción conforme de dichos bienes o servicios, dando paso con ello al registro de la factura y su respectivo pago.

La solicitud de Ingreso de Recepción de Material / Servicio, deberá ser solicitada a través del *Formulario de Solicitud de Ingreso de Pedido de Compra - Recepción* (Anexo 1), que se obtiene en la plataforma *Portal de Ayuda MGF,* el cual debe ser enviado la casilla correspondiente ahí indicada.

### **4.1.5 Solicitud de Fondo a Rendir**

<span id="page-5-1"></span>La repartición solicitante emitirá una "Solicitud de fondo a rendir" cuando requiera realizar un pago a través de un funcionario determinado o cuando un trabajador deba realizar un trabajo en terreno o fuera de la ciudad de Concepción, en representación de la Institución. Este tipo de requerimiento se ejecutará sólo si existe autorización expresa del jefe del organismo solicitante.

La solicitud de Fondo a Rendir, deberá ser solicitada a través del *Formulario de Solicitud de Fondo a Rendir* (Anexo 5), que se obtiene en la plataforma *Portal de Ayuda MGF,* el cual debe ser enviado la casilla correspondiente ahí indicada.

#### **4.1.6 Solicitud de Registro de Rendición de Gasto**

<span id="page-5-2"></span>La repartición solicitante debe informar a la Administración Compartida a través del *Formulario*  de Solicitud de Registro de Rendición de Gasto (Anexo 6), que se obtiene en la plataforma *Portal de Ayuda MGF,* el cual debe ser enviado la casilla correspondiente ahí indicada. En este formulario debe informar los gastos asociados a la rendición, los cuales deben ser concordantes con los motivos por el que fue solicitado el fondo y debe estar autorizado por la jefatura correspondiente. De esta forma la Administración Compartida saldará en SAP los saldos abiertos registrados como por ejemplo fondos a rendir o caja chica.

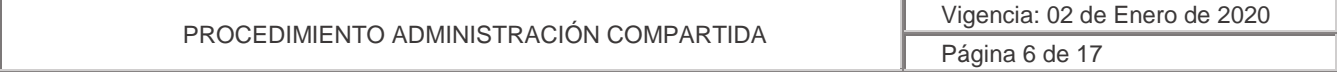

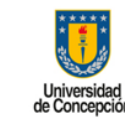

**Área:** Administración Compartida

### **4.1.7 Solicitud y Rendición de Viático**

<span id="page-6-0"></span>La repartición solicitante emitirá una solicitud cuando requiera entregar a un funcionario determinado un viático porque deba realizar un trabajo en terreno o fuera de la ciudad de Concepción, en representación de la institución. Este tipo de requerimiento se ejecutará sólo si existe autorización expresa del jefe del organismo solicitante.

La solicitud y Rendición de un Viático, deberá ser solicitada a través del *Formulario de Solicitud y Rendición de Viático* (Anexo 7), que se obtiene en la plataforma *Portal de Ayuda MGF,* el cual debe ser enviado la casilla correspondiente ahí indicada.

### **4.1.8 Ingreso de Boleta de Honorario y Recepción Servicio**

<span id="page-6-1"></span>La repartición solicitante informará a Administración Compartida la recepción conforme de un Servicio contratado a través de Contrato de Honorarios enviando además la Boleta de honorarios respectiva para que sea registrada en el sistema SAP y se genere el pago del servicio. Si el pago del servicio es mensual, se debe informar en cada período su recepción conforme. Esta información debe ser enviada a la casilla de correo de Administración Compartida que le corresponda, la cual se encuentra informada en la plataforma *Portal de Ayuda MGF.*

#### **4.1.9 Ingreso de Documentos de Pago**

<span id="page-6-2"></span>Las reparticiones usuarias solicitarán el ingreso de documentos de pago para cancelar desembolsos que no estén asociados a facturas o boletas de honorarios, tales como permisos de circulación, seguros vehiculares, pagos a alumnos, etc. Todas las solicitudes de emisión de pagos distintas a facturas o boletas de honorarios, deben estar debidamente autorizada por la jefatura de la repartición respectiva. Esta información debe ser enviada a la casilla de correo de Administración Compartida que le corresponda, la cual se encuentra informada en la plataforma *Portal de Ayuda MGF.*

# **4.1.10 Solicitud de Ingreso de Pedido de Venta**

<span id="page-6-3"></span>Las reparticiones que realicen ventas inter áreas o a terceros, solicitarán a la Administración Compartida el ingreso de un "Pedido de ventas" en el sistema SAP.

La solicitud de ingreso de Pedido de venta, deberá ser solicitada a través del *Formulario de Solicitud de Ingreso de Pedido de Venta* (Anexo 8), que se obtiene en la plataforma *Portal de Ayuda MGF,* el cual debe ser enviado la casilla correspondiente ahí indicada, detallando

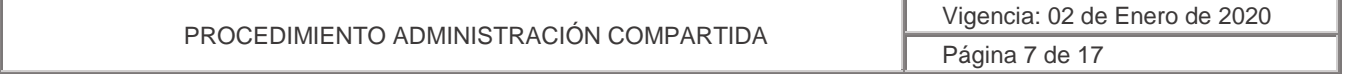

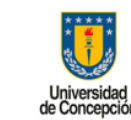

**Área:** Administración Compartida

claramente los datos completos del comprador (BP Cliente), el producto o servicio a vender, montos, plazos, etc.

Una vez que el servicio o producto sea entregado al Cliente (tercero o inter área), la repartición solicitante informará a Administración compartida para que ésta emita la factura o cobranza interna correspondiente, de acuerdo al pedido de ventas ingresado previamente.

Así mismo, la repartición solicitante informará a Administración compartida cuando sea recibido el pago de una factura de venta, cobranza interna u otras recaudaciones, con el objeto de que ésta última ingrese al sistema SAP, los fondos recaudados.

# 4.2 Acuerdos de Niveles de Servicio (ANS)

<span id="page-7-0"></span>Los niveles de servicio están sujetos en base a las solicitudes recibidas, las que deben contener la información completa solicitada.

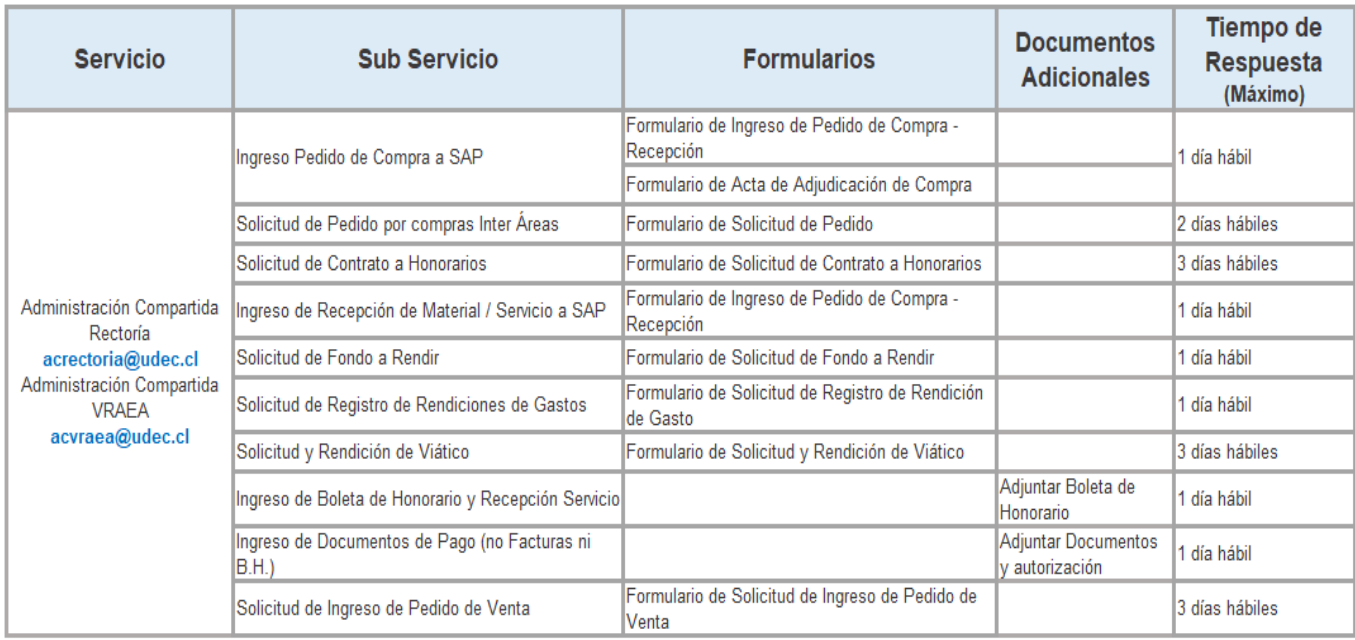

Los Acuerdos de Niveles de Servicio ofrecidos por este CSC son los siguientes:

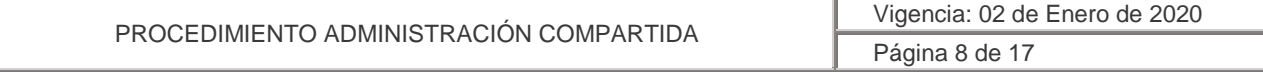

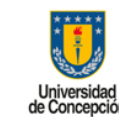

<span id="page-8-0"></span>**Área:** Administración Compartida

#### 4.3 Roles y Responsabilidades

#### **4.3.1 Roles y Responsabilidades de la Administración Compartida**

<span id="page-8-1"></span>La responsabilidad en tiempos de respuesta de la Administración Compartida, dependerá en primera instancia que la solicitud enviada por el solicitante contenga toda la información necesaria para cumplir con el servicio solicitado, como a su vez del trabajo colaborativo de las otras unidades involucradas que intervienen en el proceso de creación.

#### **4.3.2 Roles y Responsabilidades de los Usuarios para exigir el ANS del Servicio**

<span id="page-8-2"></span>Los solicitantes podrán exigir el cumplimiento de los servicios en los tiempos indicados, para esto deberán completar toda la información solicitada y esta debe ser verificada vía el documento adjunto u otro documento de respaldo que resguarde la fidelidad e integridad de la información.

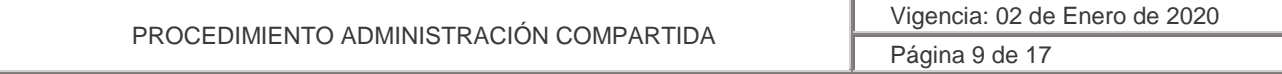

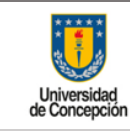

**Área:** Administración Compartida

# <span id="page-9-0"></span>**5. ANEXOS**

# <span id="page-9-1"></span>5.1 Anexo 1: Formulario de Solicitud de Ingreso Pedido de Compra - Recepción

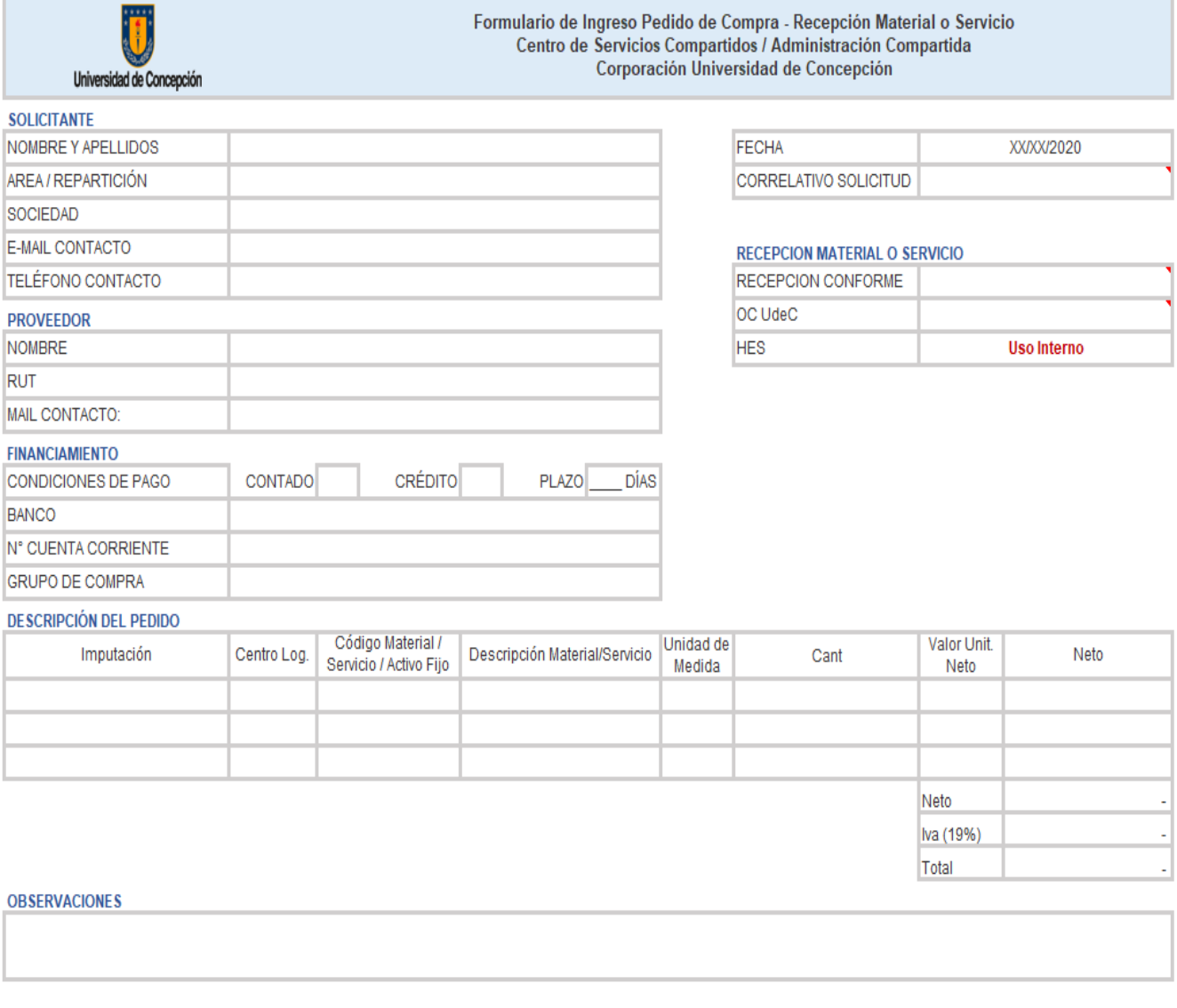

Nombre

Firma Solicitante

Jefe Organismo Nombre

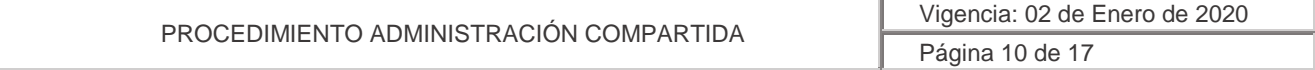

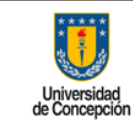

**Área:** Administración Compartida

# <span id="page-10-0"></span>5.2 Anexo 2: Formulario de Acta de Adjudicación de Compra

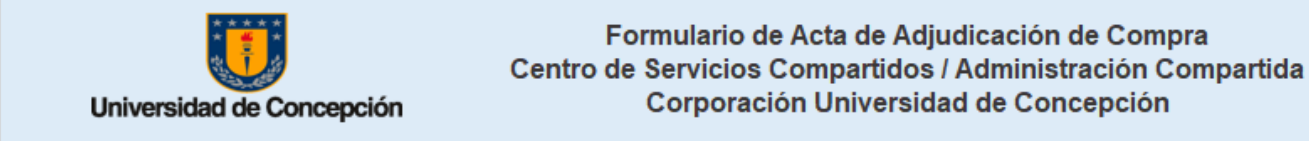

Fecha de envío

Cuadro comparativo de compra

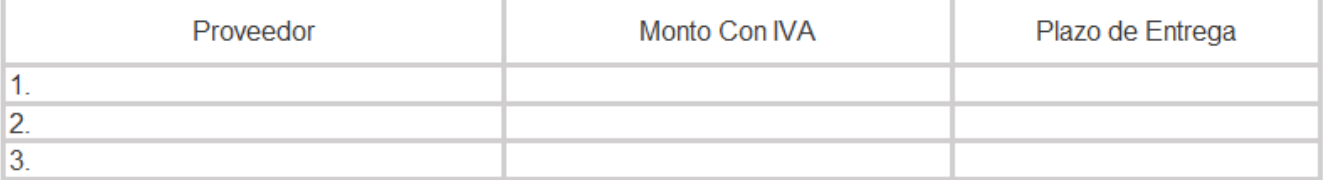

\*Se debe adjuntar cotizaciones y Formulario de Solicitud de Pedido

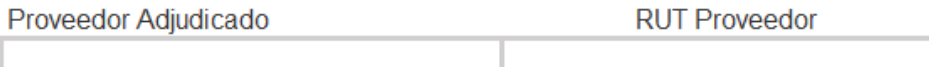

Criterio de Selección (Marque con X)

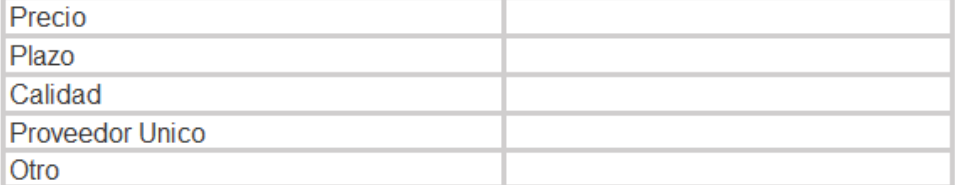

Observaciones o Comentarios

COMPRADOR

Nombre

JEFE ORGANISMO Nombre

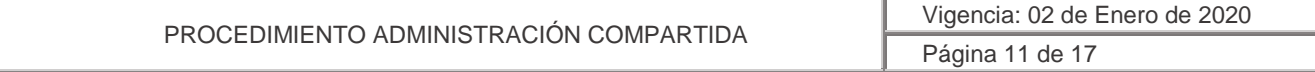

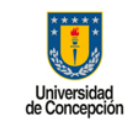

**Área:** Administración Compartida

# <span id="page-11-0"></span>5.3 Anexo 3: Formulario de Solicitud de Pedido

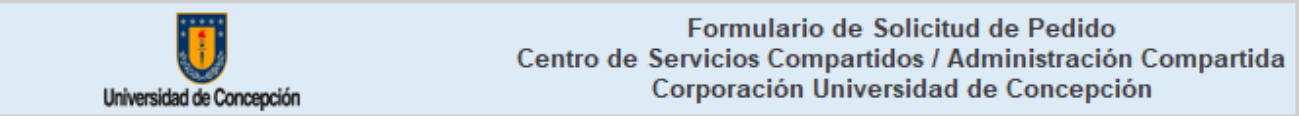

#### Todos los Datos son Obligatorios. Si no corresponde indique NO APLICA. Algunas celdas muestran una lista con las alternativas posibles.

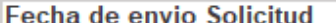

#### **SOLICITANTE**

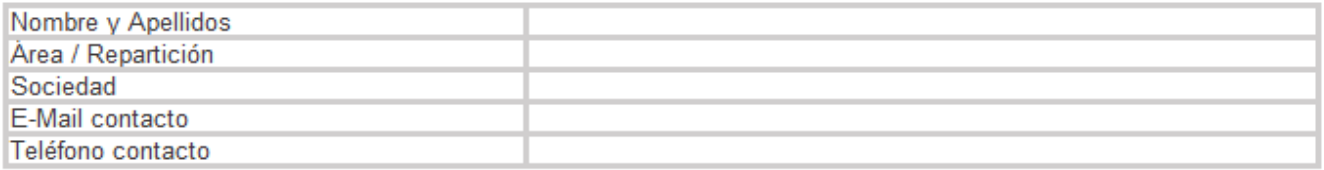

#### **TÍTULO DE COMPRA**

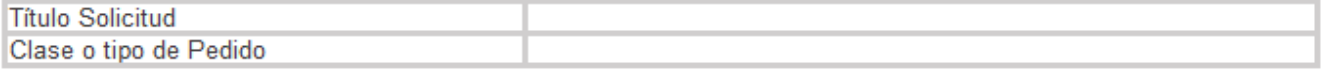

#### **PRIORIDAD**

#### **FINANCIAMIENTO**

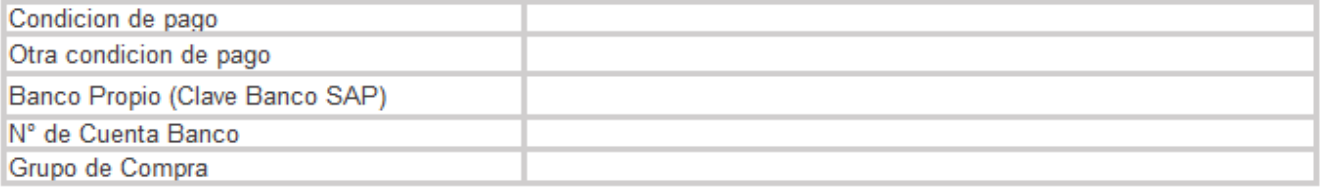

#### **DETALLE DEL PEDIDO**

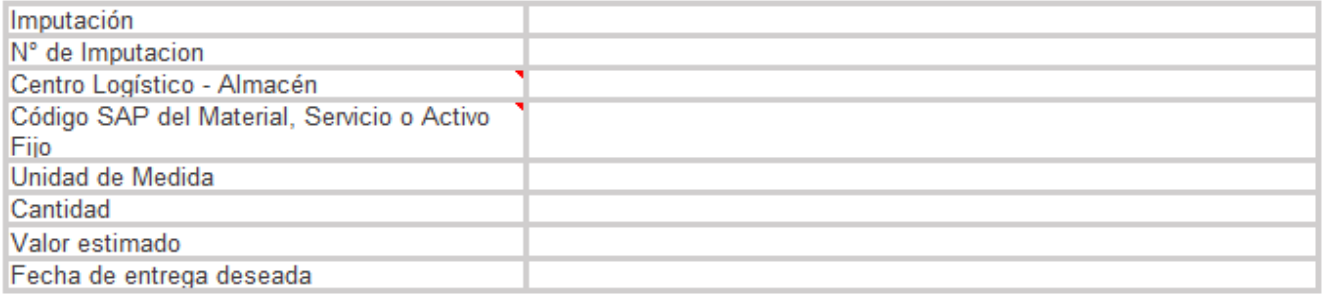

#### **OBSERVACIONES**

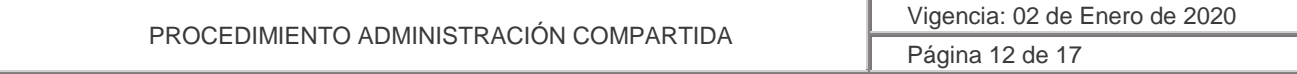

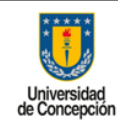

**Área:** Administración Compartida

# <span id="page-12-0"></span>5.4 Anexo 4: Formulario de Solicitud de Contrato a Honorarios

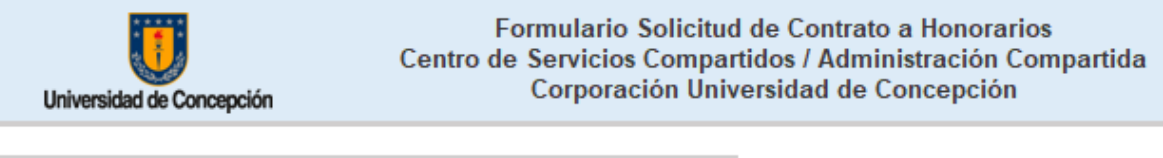

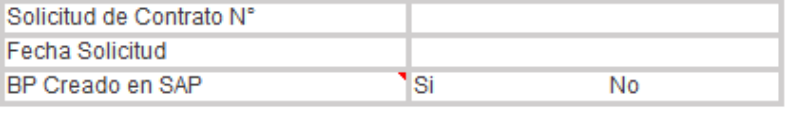

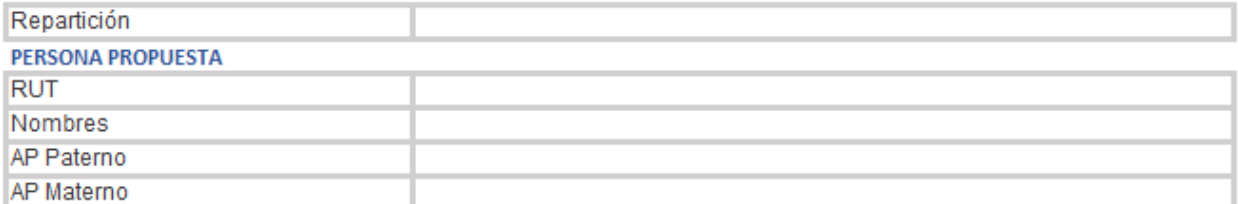

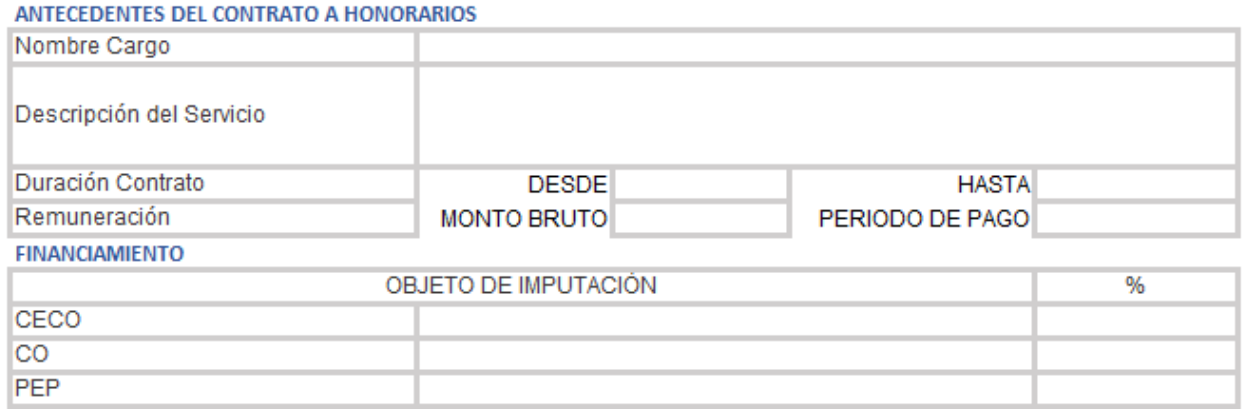

ORDEN DE COMPRA EN SAP

Jefe Repartición/Unidad

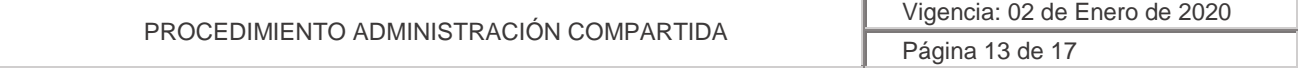

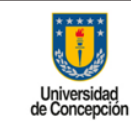

**Área:** Administración Compartida

# 5.5 Anexo 5: Formulario de Solicitud de Fondo a Rendir

<span id="page-13-0"></span>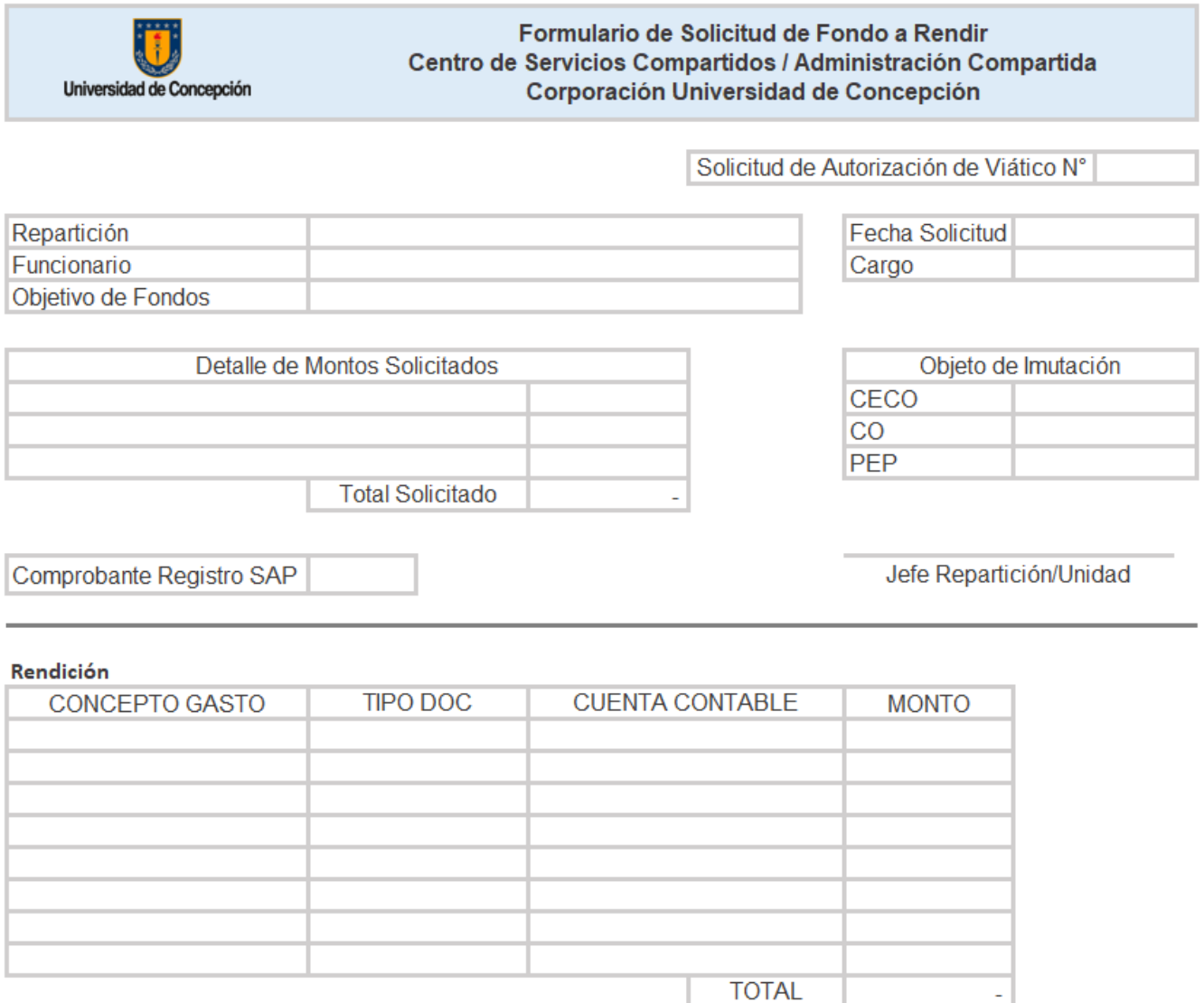

Comprobante Registro SAP

Funcionario

Jefe Organismo

÷.

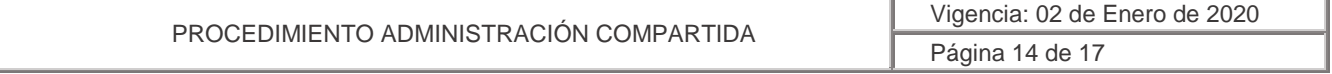

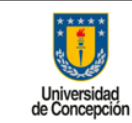

<span id="page-14-0"></span>**Área:** Administración Compartida

# 5.6 Anexo 6: Formulario de Solicitud de Registro de Rendición de Gasto

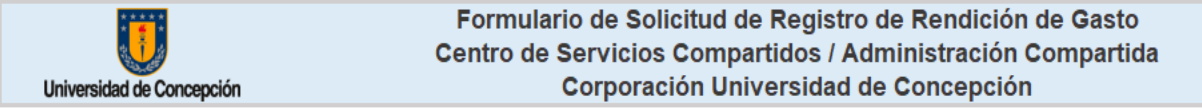

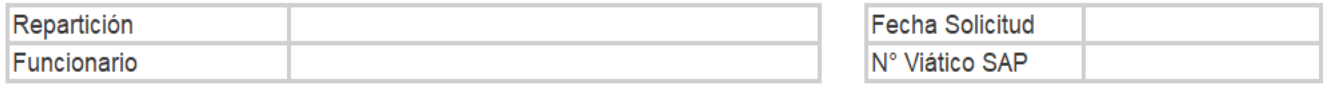

#### Rendición

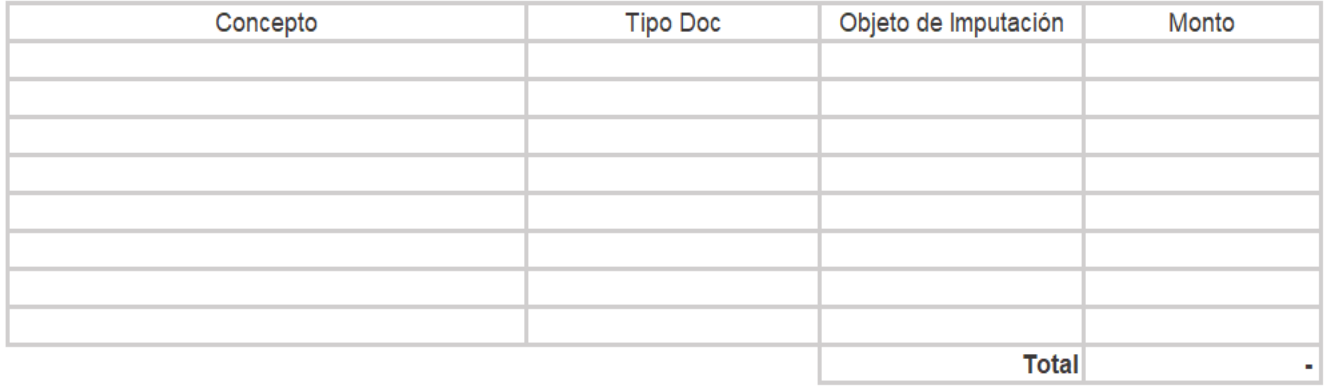

Comprobante Registro SAP

Funcionario

Jefe Organismo

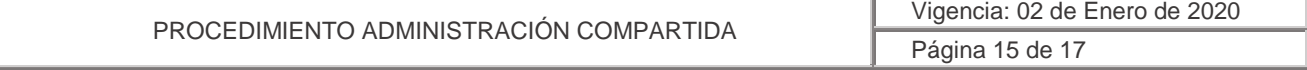

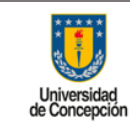

**Área:** Administración Compartida

# <span id="page-15-0"></span>5.7 Anexo 7: Formulario de Solicitud y Rendición de Viático

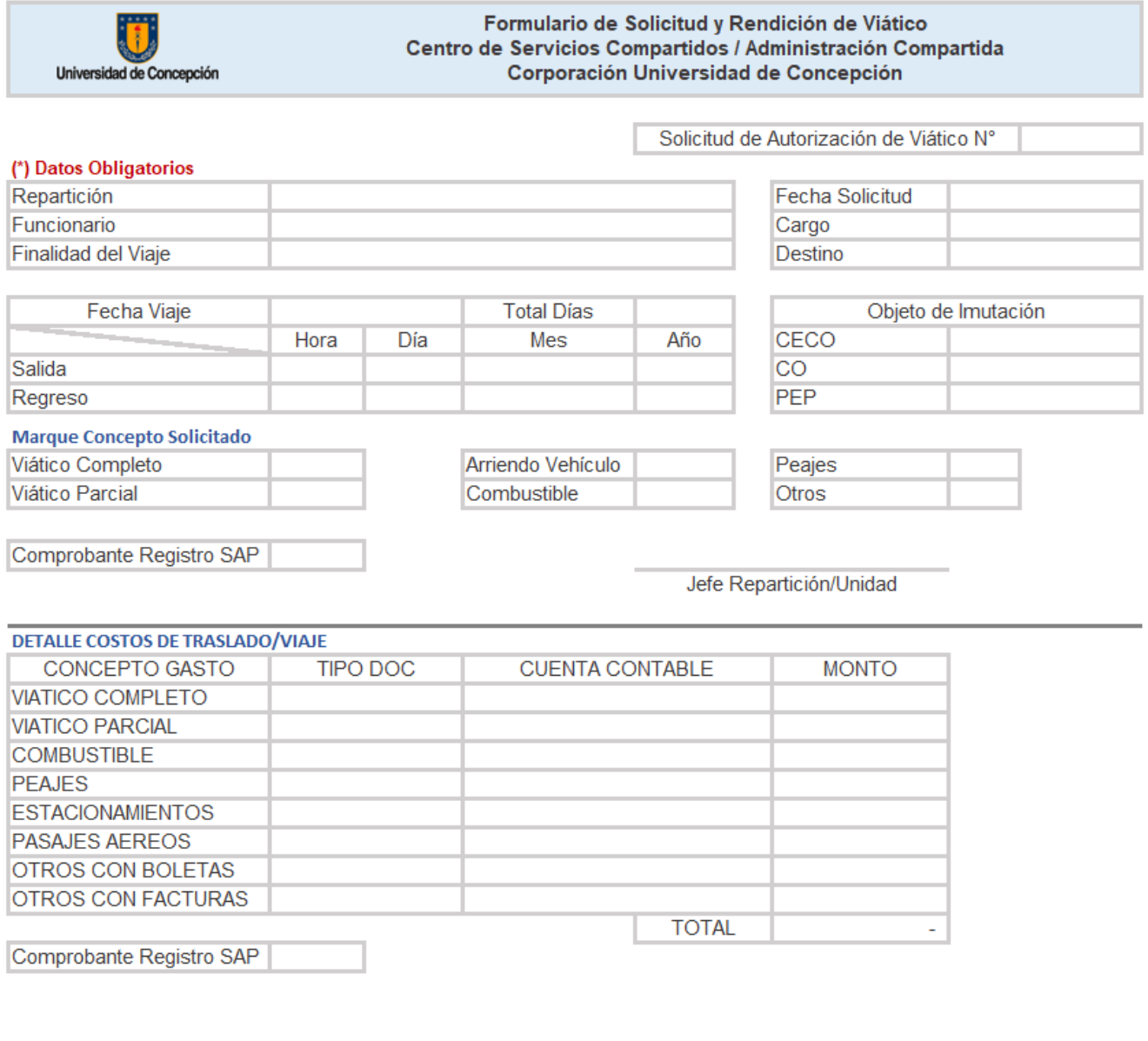

Funcionario

Jefe Directo

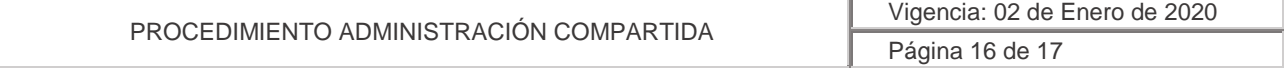

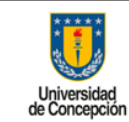

**Área:** Administración Compartida

# <span id="page-16-0"></span>5.8 Anexo 8: Formulario de Solicitud de Ingreso de Pedido de Venta

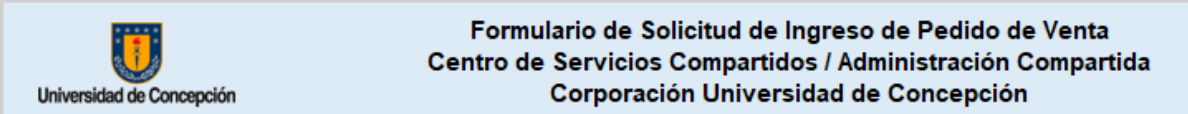

#### (\*) Datos Obligatorios

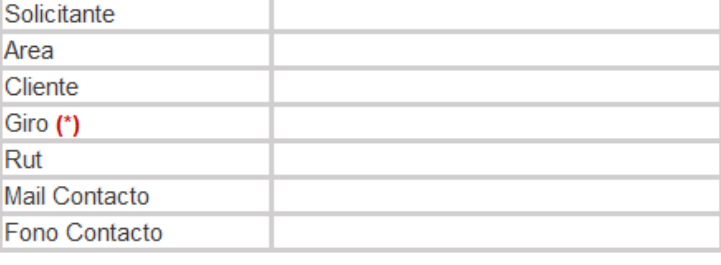

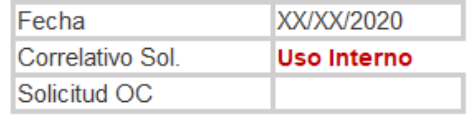

**BP** Creado

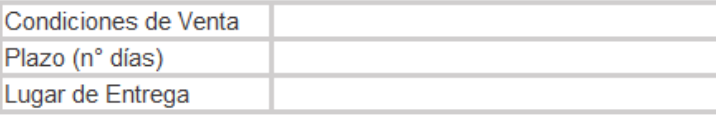

#### Detalle de Venta (\*)

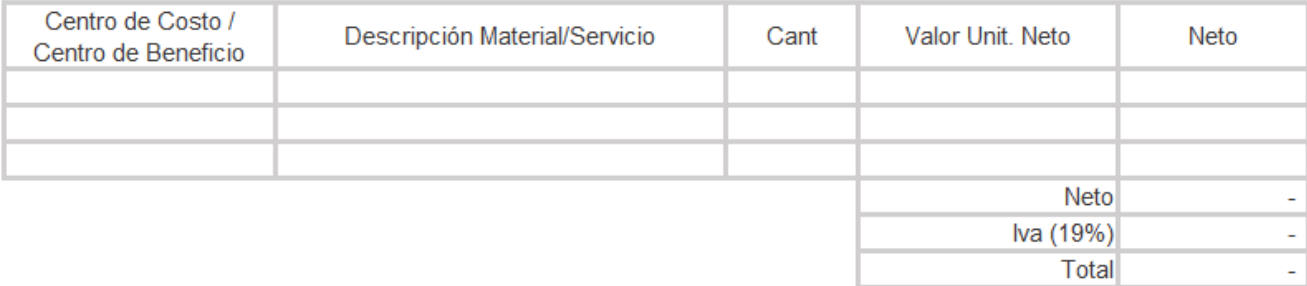

Firma Solicitante

Jefe Organismo

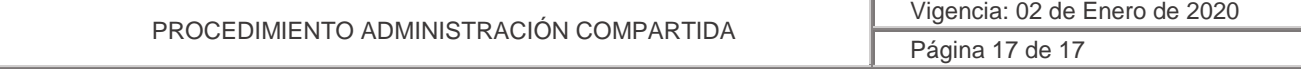